# **УДК 372.8+004.915 DOI: 10.36550/2415-7988-2021-1-201-170-176**

**КРОХМАЛЬ Тетяна Миколаївна –**

практичний психолог, комунального закладу «Харкiвська загально-освiтня школа № 63» ORCID:https://orcid.org/0000-0002-2961-2671 e-mail: krohmal\_tm@ukr.net **НІКІТЕНКО Олександр Миколайович –** кандидат технічних наук, доцент, доцент кафедри інформаційно-вимірювальних технологій Харківського національного університету радіоелектроніки ORCID:https://orcid.org/0000-0002-1082-5247

e-mail: nikonxipe@gmail.com

# **ВИДАВНИЧА СИСТЕМА LATEX В ШКОЛІ (ОСВІТІ, НАВЧАННІ)**

**Постановка та обґрунтування актуальності проблеми.** Останнім часом в суспільне життя активно проникли сучасні інформаційно-комунікаційні технології. Перед освітою з'явилось додаткове завдання – підготовка учнів до життя й професійної діяльності у високорозвиненому середовищі, в якому важливого значення набуває отримання знань з використанням сучасних інформаційних технологій. Формування в учнів інформаційної компетентності стало одним з основних пріоритетів сучасної середньої освіти, який має загально-навчальний і загально інтелектуальний характер. Вирішення цього завдання передбачається не лише на уроках інформатики, але й на уроках з будь-якої навчальної дисципліни [1].

Період пандемії та постійне погіршення ситуації у зв'язку з поширенням COVID-19 вносить зміни до організації навчального процесу у багатьох закладах освіти нашої країни. У багатьох регіонах оголошено карантин та навчання у багатьох закладах вищої, середньої та професійної освіти переведено в он-лайн формат.

Уряд розробив інструменти дистанційної роботи, щоб не зривати навчальний процес та зробити його максимально доступним.

Бажання отримати якісну освіту, залишається вельми вагомим стимулом для багатьох учнів і студентів та їх батьків [2, 3], що призвело до значного зростання частини дистанційного освітнього процесу.

Ситуація, що склалася на сьогодні у освітньому просторі, передбачає «вихід за рамки» та обмеження.

Те, що ще недавно було цікавою ідеєю у сфері освіти, сьогодні це форма спілкування з учнями.

Дистанційне навчання, використання дистанційних технологій, швидкий перехід на он-лайн платформи накладає свій відбиток щодо подачі матеріалу та можливостей контролю виконаних робіт [3].

Однак, із введенням дистанційного навчання з'явилась ціла низка обмежень – візуального контакту з викладачем, можливість творчого спілкування викладача з аудиторією, емоційна взаємодія завдяки живому слову викладача наочно, можливість оцінити та виправити помилки у виконаних завданнях.

З іншого боку самі учні зловживають відсутністю контролю викладача, не завжди уважно слухають і ці всі фактори знижують якість навчання.

Саме тому потрібно змінювати підхід до викладання матеріалу, викладати його не в дидактичному ключі (у вигляді декларативних тверджень), а в дискусійному плані, змушуючи аудиторію занурюватися в дискусію, аргументувати, формулювати і відстоювати свою думку [4].

У зв'язку з цим особливого значення набуває створення методичних розробок навчальних матеріалів, різного роду звітів у вигляді електронного або друкованого видання.

Найзручнішою формою подання є файл у форматі pdf, який створено за допомогою видавничої системи LaTeX.

**Аналіз останніх досліджень і публікацій.** Систему LaTeX, яка є найпотужнішою з усіх відомих систем для верстання наукової документації, широко використовують науковці в усьому світі, а особливо спеціалісти з фундаментальних наук.

Усі серйозні математичні журнали у світі приймають статті до публікації виключно у форматі LaTeX.

**Метою** цієї **статті** є ознайомлення широкої шкільної спільноти (вчителів, учнів тощо) через приклади з можливостями використання видавничої системи LaTeX під час підготовки та проведення навчальних заходів, а також самостійної роботи учнів.

**Виклад основного матеріалу дослідження.**  Якщо потрібно підготувати, наприклад, книжку або звіт на декілька сотень сторінок з купою математичних формул, малюнків, таблиць, з безліччю перехресних посилань та об'ємним списком бібліографії, то LaTeX стане найпершим помічником. Складно навіть уявити чого немає в LaTeX'у.

Видавнича система LaTeX дозволяє створювати науково-технічні документи з високою поліграфічною якістю, набирати математичні формули, оформлювати таблиці, рисунки, анімаційні та інтерактивні рисунки, будь-які діаграми та графіки, графічні зображення електричних та електронних схем, музичну грамоту, ноти, кросворди, хімічні формули, нарди, шахи тощо з мінімальними затратами зусиль та часу.

Однією із сильних сторін LaTeX є підтримка математичних формул різної складності та доволі простий синтаксис їх набору [2].

Це вигідно відрізняє LaTeX від популярних WYSIWYG-редакторів, таких як Microsoft Word чи Open Office Writer.

Базові можливості LaTeX зі створення графіки доволі обмежені – можна створювати графічні примітиви, такі як прямі лінії, прості геометричні фігури, сплайни Без'є тощо.

Виправити цю ситуацію можна за допомогою використання додаткових пакетів, одним з яких є TikZ.

Пакети TikZ і PGF надають великі можливості з додавання графіки та анімації у навчальні матеріали.

Створені за допомогою цієї системи дидактичні матеріали зручно використовувати на уроках в школі й для самостійного вивчення.

Пакет TikZ є розширенням системи LaTeX і надає можливість програмно (шляхом написання коду) створювати складну графіку високої якості.

Пакет TikZ пропонує користувачеві широкий набір інструментів для роботи з графікою завдяки великій кількості бібліотек та засобів розширення.

Одним з таких інструментів є бібліотека візуалізації даних (datavisualization).

Використання засобів візуалізації пакету TikZ дозволяє відділити дані від їхнього зображення, а широкий набір налаштувань надає багато можливостей зі стилістичного оформлення результатів візуалізації.

Найпростішими прикладами візуалізації є добре відомі графіки функцій та різного виду діаграми.

Гнучкість пакету TikZ дозволяє створювати власні складні форми для візуалізації багатовимірних даних [5; 6].

Створивши форму візуалізації (подання) необхідно забезпечити її даними.

Пакет TikZ надає можливість генерувати дані для візуалізації безпосередньо в коді tex-файлу, однак практичний інтерес становить відображення даних, що були отримані із зовнішніх джерел (наприклад, експортовані з системи комп'ютерної математики Maple).

TikZ надає можливість завантаження зовнішніх даних за умови, якщо вони подані в одному з доступних форматів.

LaTeX містить зручні засоби генерації абеткового покажчика, списків використаної літератури, рисунків і таблиць, розвинені засоби імпортування графіки, забезпечує автоматичну нумерацію формул, рисунків, таблиць, посилань та інших подібних об'єктів у поєднанні з ефективним механізмом перехресного цитування [5].

LaTeX, де-факто, є стандартним засобом підготовки наукових публікацій в усьому світі.

Незважаючи на удавану складність використання системи, її багаті можливості призводять до все більшої її популярності, в тому числі, ніщо не заважає використовувати LaTeX для підготовки до уроків математики в школі [6].

Багато корисних прикладів використання LaTeX подано на сайті www.texample.net/tikz/examples/all.

Немає сенсу намагатися описати все, на що здатен пакет Tikz.

Розглянемо деякі приклади застосування цього пакету під час навчання.

Частину прикладів, що наведено у цій статті взято з сайту www.texample.net/tikz/examples/all та робіт [5 – 8].

Розглянемо можливості застосування видавничої системи LaTeX у шкільному курсі математики.

Теми, що розглядають у шкільному курсі математики, подано в інтелектуальній мапі, яку наведено на рис. 1.

Деякі з цих розділів розглянемо детальніше.

**Алгебра.**

У наші дні алгебра – одна з найважливіших частин математики, що має застосування як у суто теоретичних, так і в практичних галузях науки.

Знаходження коренів рівняння – одна з найдавніших математичних проблем, яка не втратила гостроти і в наші дні: вона часто зустрічається у найрізноманітніших областях науки й техніки.

Розглянемо реалізацію добре відомого твердження:

Як відомо корені квадратного рівняння  $ax^2 +$  $bx + c = 0$  визначають за такими формулами

$$
x_{1,2} = -\frac{b}{2a} \pm \sqrt{\frac{b^2 - 4ac}{4a^2}}
$$

В залежності від знаку детермінанта  $b^2 - 4ac$ квадратне рівняння може мати два дійсних кореня, якщо  $b^2 - 4ac > 0$ , один кратний корінь, якщо  $b^2$  –  $4ac = 0$ , або два комплексно спряжених корені, якщо  $b^2 - 4ac < 0$ .

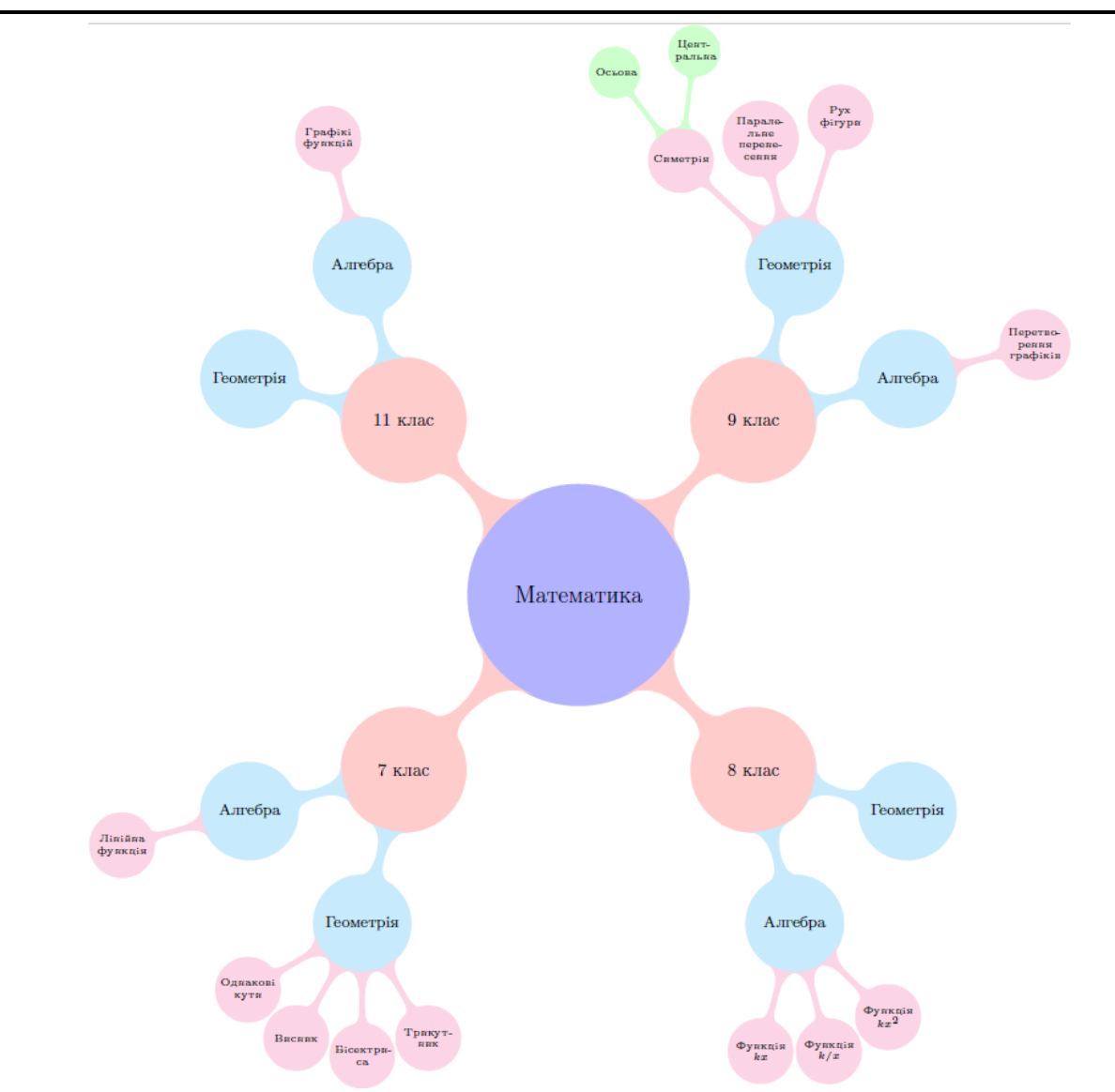

*Рис.1. Теми вивчення математики*

В LaTeX це твердження матиме такий вигляд Як відомо корені квадратного рівняння \$ax^2+bx+c=0\$ визначають за такими формулами  $$x_{1,2}=-\frac{b}{2a}\pm\frac{\sqrt{b^2-1}}{2a}$ 

4ac}}{2a}.\$\$

В залежності від знаку детермінанта \$b^2-4ac\$ квадратне рівняння може мати два дійсних кореня, якщо \$b^2-4ac>0\$, один кратний корень, якщо \$b^2- 4ac=0\$, або два комплексно спряжених корені, якщо  $$b^2-4ac<0$$ .

Використовуючи код [5]

\begin{tikzpicture}[domain=0:4]

\draw[very thin,color=gray] (-0.1,-1.1) grid (3.9,3.9);

 $\d{raw[->} (-0.2,0) -- (4.2,0) node[right] {\$x$};$ 

 $\d{raw[->} (0,-1.2) -- (0,4.2) node[above] {\$f(x)$};$ 

 $\dagger$  \draw[color=red] plot  $(\x,\x)$  node[right] {\$f(x) =x\$};

 $\dagger$  \draw[color=blue] plot  $(\x,\sin(\x r))$  node[right]  $\{$ \$f(x) = \sin x\$};

 $\dagger$  (\x, {0.05\*exp(\x)}) node[right]

 $\{f(x) = \frac{1}{20} \mathrm{e}^x;\}$ \end{tikzpicture} можна побудувати графіки різноманітних функцій як двовимірних

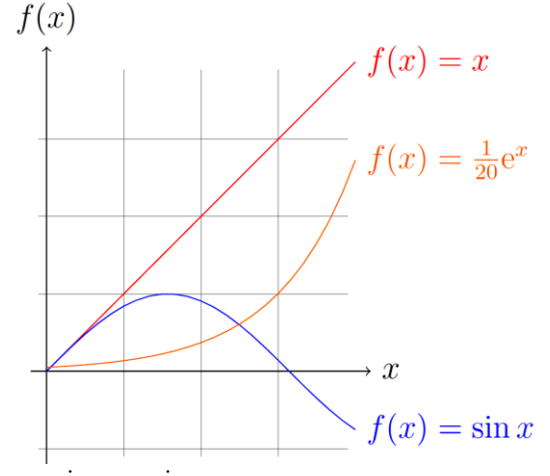

так і тривимірних поверхонь \begin{tikzpicture}

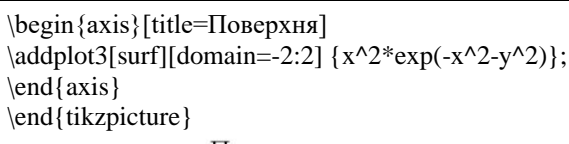

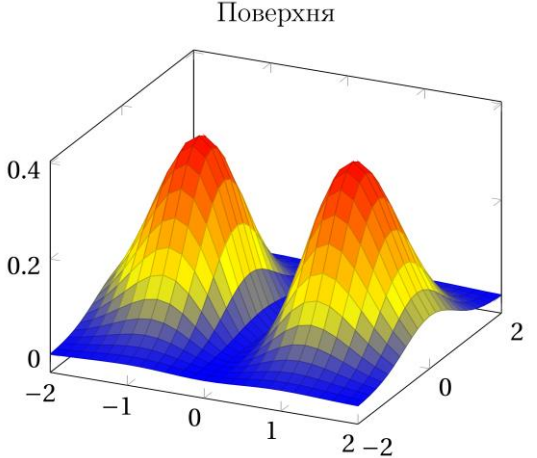

Часто під час розв'язування нелінійних рівнянь доцільно визначитися з точками перетину кривих.

Один з можливих кодів за одпомогою якого можна визначити точки перетину кривих, наведено нижче.

\begin{tikzpicture}[every node/.style={opacity=1, black, above left}]

\draw [name path=kolo,red,ultra thick] (0,0) circle (2cm);

\draw [name path=parabola,blue,ultra thick] (-2,4) parabola bend  $(0,-4)$   $(2,4)$ ;

\fill [name intersections={of=kolo and parabola, name=i, total= $\{t\}$ ]

[green, opacity=0.5, every node/.style={above left, black, opacity=1}]

 $\{fore \$  \s in  $\{1,...,\t}\{(i-\s) \}$  circle (3pt) node {\footnotesize\s}};

\end{tikzpicture}

### **Планіметрія**

Для побудови пласких фігур також доцільно використовувати пакет Tikz.

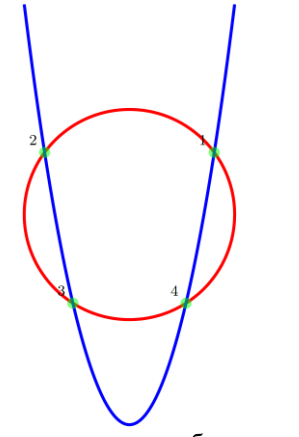

Нижче наведено приклади побудови ортоцентру в трикутнику (точка перетину висот трикутника), визначення центру описаного кола та ілюстрація щодо паралельності прямих [5, 7].

**Ортоцентр в трикутнику** \newcommand{\tria}{

 $\d$ raw[help lines ,step=0.25](0,0) grid (3,3); \coordinate[label=left:\$A\$] (A)at(0,0); \coordinate[label=right:\$B\$](B)at(3,1); \coordinate[label=above:\$C\$](C)at(1,3);  $\d$ raw  $(A)$ -- $(B)$ -- $(C)$ --cycle;} \begin{tikzpicture} \tria \node[fill=red, circle, inner sep=2pt,  $label= right:5DS1(D)$ at  $(\$(C)!(A)!(B)\$)$  { }; \node[fill=red, circle, inner sep=2pt, label= right:\$E\$] (E) at  $(\$(A)!(C)!(B)\$)$  { };  $\d$ raw [name path=h1] (A)--(D);  $\d$ raw [name path=h2] (C)--(E); \draw [name intersections=  ${of=h1}$  and h2, by=O}]; \node[fill=teal, circle, inner sep=2pt, label=right: $\text{SO$}$ ] at (O) { }; \end{tikzpicture} В результаті компіляції добудемо

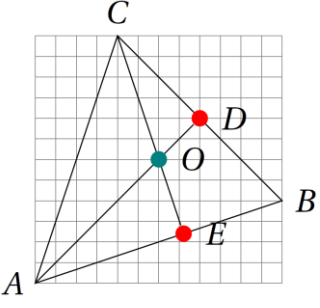

## **Центр описаного кола**

\begin{tikzpicture}[ sty/.style={fill=teal, circle, inner sep=2pt}]

\coordinate[sty,label=left:\$A\$] (A) at (0,0); \coordinate[sty,label=right:\$B\$](B) at (3,1); \coordinate[sty,label=above:\$C\$](C) at (1,3);  $\d$ raw  $(A)$ -- $(B)$ -- $(C)$ -- $(A)$ ; \coordinate (T) at (\$(A)!1!60:(B)\$); \draw [name path=h1, dashed]  $(T)$ --(\$(A)! $(T)!(B)$ \$); \coordinate (T) at (\$(B)!1!60:(C)\$);  $\dagger$  (draw [name path=h2, dashed] (T)--(\$(B)!(T)!(C)\$); \draw [name intersections= {of=h1 and h2, by=O}]; \node[sty, label=right:\$O\$] at (O) { };  $\dagger$  (O) let  $\pl = (\$(O) - (A)\$)$  in circle  $({\text{veclen}(\x1,\y1)});$ \end{tikzpicture} В результаті компіляції добудемо C

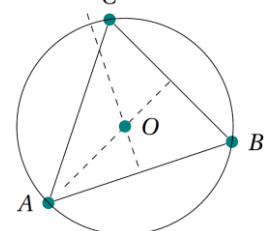

**Паралельність прямих** \begin{center} \colorbox{yellow!20}{ \begin{tikzpicture}

 $\dagger$  \draw[fill=yellow] (0,0) -- (60:.75cm) arc В результаті добудемо (60:180:.75cm); \draw(120:0.4cm) node {\$\alpha\$}; \draw[fill=green!30] (0,0) -- (right:.75cm) arc (0:60:.75cm); \draw(30:0.5cm) node {\$\beta\$};  $\begin{cases}$  \begin{scope}[shift={(60:2cm)}] \draw[fill=green!30] (0,0) -- (180:.75cm) arc (180:240:.75cm); \draw (30:-0.5cm) node {\$\gamma\$}; \draw[fill=yellow] (0,0) -- (240:.75cm) arc (240:360:.75cm); \draw (-60:0.4cm) node {\$\delta\$}; \end{scope} \begin{scope}[thick] **Усічений конус** \draw (60:-1cm) node[fill=white] {\$E\$} -- (60:3cm) \begin{tikzpicture} node[fill=white] {\$F\$};  $\d$ raw[dashed, color=gray] (4,0) arc (180:0:1.5 and \draw[red] (-2,0) node[left] {\$A\$} -- (3,0) 0.5); node[right]{\$B\$};  $\d$ raw[very thick] (4,0)--(5,4);%ліва лінія  $\dagger$  (draw[blue,shift= $\{(60:2cm)\}\$  (-3,0) node[left]  $\d$ raw[very thick] (7,0)--(6,4);%права лінія  ${\{SC\}- (2,0) \text{ node}[\text{right}]{SD$};$ \\ Нижня половина еліпса --- основа \draw[shift={(60:1cm)},xshift=4cm] \draw[very thick] (4,0) arc (180:360:1.5 and 0.5); node [right,text width=7cm,rounded] \\ Верхній еліпс --- основа corners,fill=red!20,inner sep=1ex] \draw[very thick, blue] (5.5,4) ellipse (0.5 and 0.16); {Якщо припустити, що \$\color{red}AB\$ і \\ Заливка еліпсів \$\color{blue}CD\$  $\text{fill}$ [yellow!90, opacity=0.2] (5.5,0) ellipse (1.5 and паралельні, тобто,  ${\coloneqq} AB$  \mathbin{\|}  $0.5$ ; \color{blue}CD\$,  $\text{fill}$ [yellow!90, opacity=0.2] (5.5,4) ellipse (0.5 and то  $\alpha = \delta i \$ beta = \gamma^3; 0.16); \end{scope} \end{tikzpicture} \end{tikzpicture}} В результаті добудемо \end{center} В результаті компіляції добудемо Якщо припустити, що AB і CD паралельні, тобто, AB  $\parallel CD$ , то  $\alpha = \delta$  i  $\beta = \gamma$ . **Стереометрія** Наведемо кілька прикладів застосування пакету **Циліндр** Tikz для побудови тривимірних фігур: \begin{tikzpicture} паралелепіпеда, циліндра і конуса [8].  $\d$ raw[dashed, color=gray] (8,0) arc (180:0:1.5 and **Паралелепіпед**  $(0.5)$ : \draw[very thick] (8,0)--(8,4);%ліва лінія \begin{tikzpicture}[scale=8,tdplot\_main\_coords] \draw[very thick] (11,0)--(11,4);%права лінія \coordinate  $(O)$  at  $(0,0,0)$ ; \\ Нижня половина еліпса --- основа \tdplotsetcoord{P}{1}{55}{60} \draw[very thick] (8,0) arc (180:360:1.5 and 0.5); \draw[dashed, color=red] (O)--(Px); \\ Верхній еліпс --- основа \draw[dashed, color=red] (O)--(Py);  $\dagger$  \draw[very thick, blue] (9.5,4) ellipse (1.5 and 0.5); \draw[dashed, color=red] (O)--(Pz); \\ Заливка еліпсів \draw[fill=green!50, color=red] (Px)--(Pxy);  $\text{fill}$ [yellow!90, opacity=0.2] (9.5,0) ellipse (1.5 and \draw[color=red] (Py)--(Pxy);  $0.5$ : \draw[color=red] (Px)--(Pxz);  $\text{fill}$ [yellow!90, opacity=0.2] (9.5,4) ellipse (1.5 and \draw[color=red] (Pz)--(Pxz);  $0.5$ ; \draw[color=red] (Py)--(Pyz); \end{tikzpicture} \draw[color=red] (Pz)--(Pyz); В результаті добудемо $\d$ raw[color=red] (Pxy)--(P);  $\d$ raw[color=red] (Pxz)--(P); \draw[color=red] (Pyz)--(P); \end{tikzpicture}

**Тригонометрія** Наведемо ілюстрацію визначення тригонометричних функцій [5]. \colorbox{yellow!20!white}{ \begin{tikzpicture}[scale=2.9, ,line cap=round, % Styles axes/.style=, important line/.style={very thick}, information text/.style={rounded} corners,fill=red!10,inner sep=1ex}] % Визначення кольору різних частин рисунку \colorlet{anglecolor}{green!80!black} \colorlet{sincolor}{red} \colorlet{tancolor}{orange!80!black} \colorlet{coscolor}{blue} % Рисунок \draw[step=.5cm,gray,very thin] (-1.4,-1.4) grid (1.4,1.4); \filldraw[fill=green!20,draw=anglecolor]  $(0,0)$  -- (3mm,0mm) arc (0:30:3mm) -- cycle;  $\d$ raw[->] (-1.5,0) -- (1.5,0) coordinate (x axis);  $\d$ raw[->] (0,-1.5) -- (0,1.5) coordinate (y axis);  $\draw (0,0) circle (1cm);$ \draw[very thick,sincolor]  $(30:1cm)$  -- node[left=1pt,fill=white] { $\sin \alpha$ \$} (30:1cm |- x axis); \draw[very thick,coscolor] (30:1cm |- x axis) -- node[below=2pt,fill=white]  ${\{\$ \cos \alpha\}\}(0,0);  $\d$ raw[very thick,tancolor](1,0) -- node [right=1pt,fill=white]  ${\$ \displaystyle \delta \cdot \text{block}\}$  $\frac{\{\cdot}{red}\sim \alpha\}$   $\color{red}{\rm\;}$ \alpha}\$} (intersection of  $0.0-30$ :1cm and  $1.0-1.1$ ) coordinate  $(t)$ ;  $\d$ raw  $(0,0) - (t)$ ;  $\text{for each } \x \text{ in } \{-1, -0.5/\text{frac}[1]\{2\}, 1\}$  $\langle \text{draw} \quad (\langle x \text{cm}, 1 \rangle) \quad -- \quad (\langle x \text{cm}, -1 \rangle)$ node[anchor=north,fill=white] {\$\xtext\$};  $\lvert \text{for each } \lor \lor \text{at } in \{-1, -0.5/\text{frac}[1]\{2\},\$  $0.5/\frac{1}{2}, 1$  $\langle \text{draw} \quad (1 \text{pt}, \forall \text{cm}) \quad -- \quad (-1 \text{pt}, \forall \text{cm})$ node[anchor=east,fill=white] {\$\ytext\$}; % Пояснюючий текст \draw[xshift=2cm] node[right,text width=5cm] {У прикладі {\color{anglecolor} кут \$\alpha\$} дорівнює \$30^\circ\$ (\$\pi/6\$ в радіанах). {\color{sincolor}Червоний відрізок} дорівнює

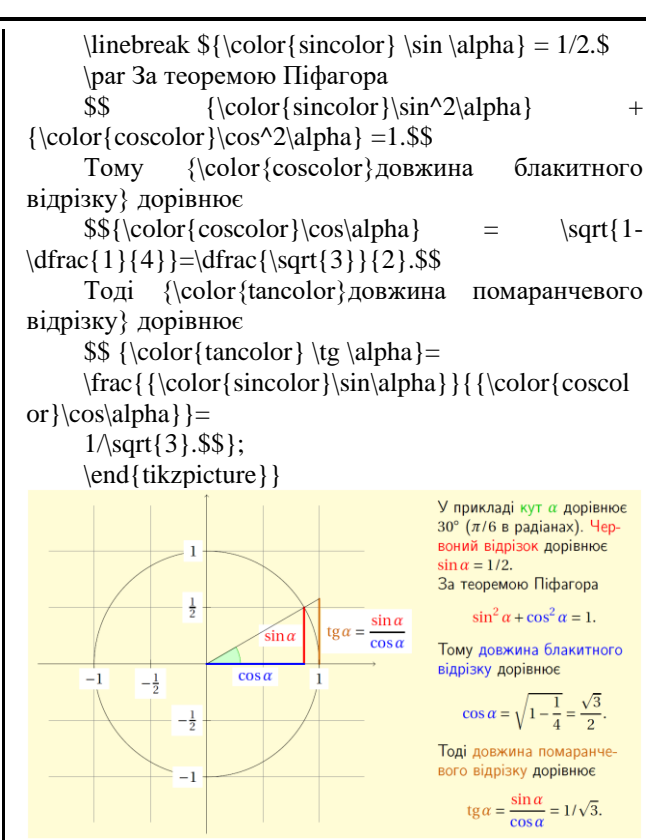

**Висновки з дослідження і перспективи подальших розробок.** Тут наведено кілька прикладів для демонстрації можливостей системи LaTeX та пакету розширення TikZ з використання їх у шкільному курсі математики.

Наведені приклади є наочними, зручними як для вивчення, так і для використання під час оформлення завдань та звітів зі шкільної математики, і мають практичну цінність.

Таким чином, використання видавничої системи LaTeX та пакету розширення TikZ надає широкі можливості щодо оформлення науково-технічних документів, зокрема з візуалізації та анімації даних.

#### **СПИСОК ДЖЕРЕЛ**

1. Ткачук Ю. Використання табличного процесора Excel при розв'язуванні задач на закони постійного струму. *Студентська конференція Наука. Освіта. Молодь* (2016) Частина 2 Уманський державний педагогічний університет ім. Павла Тичини С. 203–204

2. Грищенко Т.Б., Дейнеко Ж.В., Нікітенко О.М. Використання Latex у наукових виданнях. *«Поліграфічні, мультимедійні і web-технології»* : зб. тез ІV Міжнар. наук. техн. конф. м. Харків, 14-17 травня 2019 р. Харків, 2019. С. 96–99

3. Ткаченко В.П., Дейнеко Ж.В., Бокарєва Ю.С. Підготовка креативної молоді за технологіями дистанційної освіти *«Поліграфічні, мультимедійні і web-технології»* : зб. тез ІV Міжнар. наук.-техн. конф. м. Київ, 14 – 17 травня 2020 р., Київ, 2020. С. 48-51.

4. Грищенко Т.Б., Нікітенко О.М., Дейнеко Ж.В. Створення електронних підручників засобами видавничої системи LaTeX : колективна монографія «Поліграфічні, мультимедійні та web-технології». Харків: ТОВ «Друкарня Мадрид», 2021. С. 80-96.

5. Tantau T. The TikZ and PGF Packages, Manual for version 3.01a, 1161 p. URL: <http://sourseforge.net/projects/pgf/> (дата звернення 10.10.2021р.).

6. Рудик О.Б. Векторна графіка в LaTeX засобами TikZ. *Комп'ютер у школі та сім'ї* 2012. № 7. С. 43–47, 2012. № 8. С. 35–38.

7. Добровольский Н.М., Есаян А.Р. Создание геометрических чертежей в TikZ. *Чебышевский сборник*. Т.16, Вып. 2. 2015. С. 282–295

8. Скурихина Ю.А. Оформление математических текстов, содержащих геометрические построения, в системе LaTeX «Применение современных информационных технологий на уроках математики». *Сборник материалов творческой лаборатории КОГОАУ ДПО «ИРО Кировской области».* 2019. С. 79–91

#### **REFERENCES**

1. Tkachuk, Yu. (2016) *Vykorystannja tablychnoho protsesora Excel pry rozvjazuvanni zadach na zakony postijnoho strumu [Using electron table Excel to solve promlems of direct* current laws]. Uman.

2. Gryschenko, T.B., Deineko, Zh.V., Nikitenko, O.M. (2019) *Vykorystannja Latex u naukovykh vydannjakh* [Using Latex for scientific issues]. Kharkiv.

3. Tkachenko, V.P., Deineko, Zh.V., Bokarieva, Yu.S. (2020) *Pidhotovka kreatyvnoii molodi za tekhnolohijamy dystantsijnoji osvity* [Training of creative youth by distance education technology]. Kyiv.

4. Gryschenko, T.B., Nikitenko, O.M., Deineko, Zh.V. (2021) *Stvorennja elektronnykh pidruchnykiv zasobamy vydavnychoji systemy LaTeX* [Design of electron tutorials using document preparation system LaTeX]. Kharkiv.

5. Tantau, T. *The TikZ and PGF Packages*.

6. Rudyk, O.B. (2021) *Vektorna hrafika v LaTeX zasobamy TikZ* [Vector graphics in LaTeX by TikZ]. Kyiv.

7. Dobrovolskij, N.M., Yesajan, A.R. (2015) *Sozdanije heometricheskikh chertezhej v TikZ* [Design of geometric drawing in TikZ]. Tula.

8. Skurikhina, Yu.A. (2019) *Ohormlenije matematicheskikh tekstov, soderzhashchikh heometricheskije postrojenija v sistemje LaTeX* [Mathematical texts design

## **УДК 378.14 DOI: 10.36550/2415-7988-2021-1-201-176-179**

including geometric construction in preparation system LaTeX]. Kirov.

## **ВІДОМОСТІ ПРО АВТОРІВ**

**КРОХМАЛЬ Тетяна Миколаївна** – практичний психолог комунального закладу «Харкiвська загальноосвiтня школа № 63»

*Наукові інтереси:* Емоційний інтелект та його значення для реалізації лідерського потенціалу. Моральний розвиток особистості та його вплив на якість взаємодії між людьми. Психологічні відмінності представників різних соціальних груп: математичні методи в психології, теорія і практика формування лідера,

**НІКІТЕНКО Олександр Миколайович** – кандидат технічних наук, доцент, доцент кафедри інформаційновимірювальних технологій Харківського національного університету радіоелектроніки

*Наукові інтереси:* математичне моделювання генераторних приладів НВЧ-діапазону, наукометрія, вебометрія, системи менеджменту якості, системи управління якістю, видавнича система LaTeX

## **INFORMATION ABOUT THE AUTHORS**

**KROKHMAL Tetiana Mykolajivna –** practical psychologist of public institution «Kharkiv general education school №63»

*Circle of research interests:* Emotional intelligence and its importance for the leadership potential realization. Moral development of personality and its influence on the quality of interaction between people. Psychological differences of representatives of different social groups: mathematical methods in psychology, theory and practice of leader formation.

**NIKITENKO Oleksandr Mykolajovych** – philosophy doctor, accociated professor, accociated professor informationmeasure technology department of the Kharkiv National University of Radio Electronics.

*Circle of research interests:* mathematical simulation of oscillator devices, scientometrics, webometrics, quality management systems, preparation system LaTeX.

*Стаття надійшла до редакції 12.11.2021р.*

### **ЩЕРБАТЮК Наталія Іванівна –**

старший викладач кафедри теорії і методики фізичного виховання Центральноукраїнського державного педагогiчного унiверситету iменi Володимира Винниченка

ORCID:https://orcid.org/0000-0002-7849-8465

e-mail: n.i.shcherbatiuk@ cuspu.edu.ua

**ЛОГВІНОВА Ярослава Олексіївна –**

кандидат педагогічних наук, доцент,

доцент кафедри фізичного виховання і рекреаційно-оздоровчої роботи

Центральноукраїнського державного педагогiчного унiверситету

iменi Володимира Винниченка

ORCID:https://orcid.org/0000-0001-7582-9495

e-mail: y.о.logvinova@cuspu.edu.ua

# **ПЕДАГОГІЧНІ УМОВИ ПІДГОТОВКИ МАЙБУТНЬОГО ВЧИТЕЛЯ ФІЗИЧНОЇ КУЛЬТУРИ ДО ТУРИСТИЧНОЇ РОБОТИ**

**Постановка та обґрунтування актуальності проблеми**. В умовах інтенсифікації навчального процесу, збільшення навчального навантаження й обсягу інформації, яку має засвоїти студент, зменшення рівня рухової активності, спостерігається погіршення показників фізичнoгo та психічного здoрoв'я усіх учасників навчально-виховного